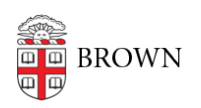

[Knowledgebase](https://ithelp.brown.edu/kb) > [Security](https://ithelp.brown.edu/kb/security-2) > [Browsers and Search Engines](https://ithelp.brown.edu/kb/browsers-and-search-engines) > [Block or Allow Pop-ups](https://ithelp.brown.edu/kb/articles/block-or-allow-pop-ups)

## Block or Allow Pop-ups

Jorge Davila - 2023-02-10 - [Comments \(0\)](#page--1-0) - [Browsers and Search Engines](https://ithelp.brown.edu/kb/browsers-and-search-engines)

By default, browsers will notify you when a pop-up is blocked and give you an option to disable it for that instance. The following are links to support articles for the pop-up blocker functions of the most common browsers:

- **[Chrome: Computer, Android, iPhone &iPad](https://support.google.com/chrome/answer/95472?hl=en&co=GENIE.Platform%3DDesktop)** (Block or allow pop-ups in Chrome)
- **[Firefox](https://support.mozilla.org/en-US/kb/pop-blocker-settings-exceptions-troubleshooting)** (Pop-up blocker settings, exceptions and troubleshooting)
- **[Microsoft Edge](https://support.microsoft.com/en-us/microsoft-edge/block-pop-ups-in-microsoft-edge-1d8ba4f8-f385-9a0b-e944-aa47339b6bb5)** (Block pop-ups in Microsoft Edge)
- **[Safari](https://support.apple.com/guide/safari/block-pop-ups-sfri40696/mac)** (Allow or block pop-ups in Safari on Mac)